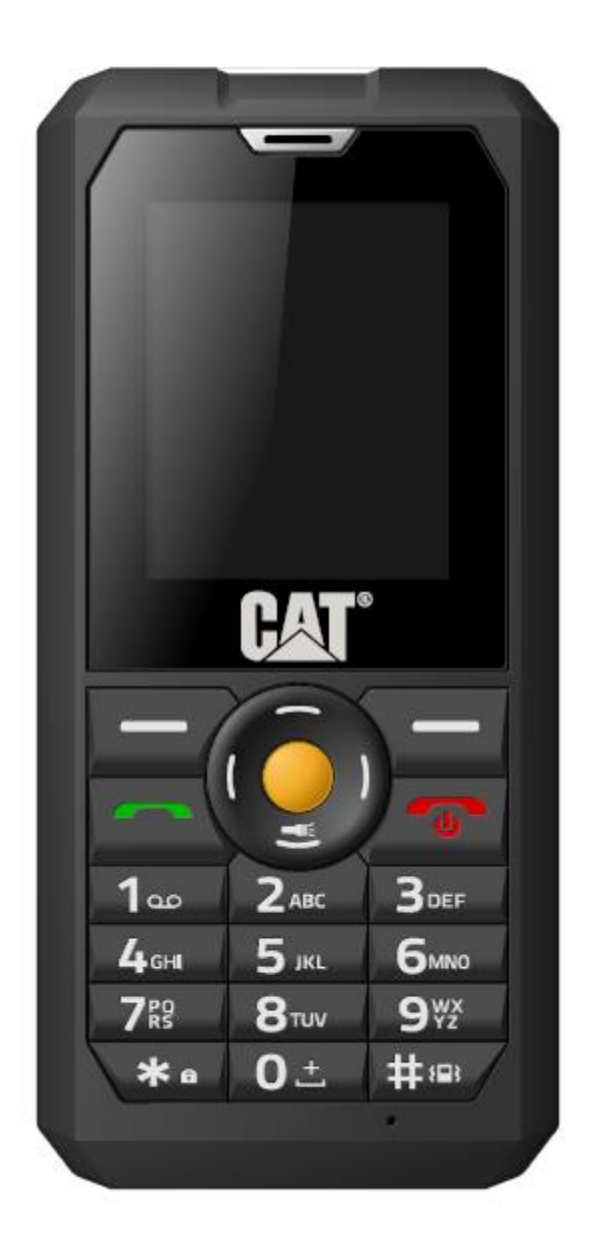

# **Cat® B30** User Manual

#### **Legal Notice**

© 2015 Caterpillar. All Rights Reserved.

CAT, CATERPILLAR, BUILT FOR IT, their respective logos, "Caterpillar Yellow," the

"Power Edge" trade dress as well as corporate and product identity used herein, are trademarks of Caterpillar and may not be used without permission.

Bullitt Mobile Ltd is a licensee of Caterpillar Inc.

Bullitt Mobile Ltd.'s and third-party trademarks are the property of their respective owners.

No part of this document may be reproduced or transmitted in any form, or by any means, without the prior written consent of Caterpillar Inc.

The product described in this manual may include copyrighted software and possible licensors. Customers shall not, in any manner, reproduce, distribute, modify, decompile, disassemble, decrypt, extract, reverse engineer, lease, assign, or sublicense the said software or hardware, unless such restrictions are prohibited by applicable laws, or such actions are approved by respective copyright holders under licenses.

#### **Notice**

Some features of the product and its accessories described herein rely on the software installed, the capacities and settings of a local network, and may not be activated or may be limited by local network operators or network service providers. Thus, the descriptions herein may not exactly match the product or the accessories you purchase.

The manufacturer reserves the right to change or modify any information or specifications contained in this manual without prior notice or obligation.

The manufacturer is not responsible for the legitimacy and quality of any products that you upload or download through this mobile phone, including but not limited to the text, pictures, music, videos and non-built-in software with copyright protection. Any consequences arising from the installation or usage of the preceding products on this mobile phone shall be borne by yourself.

#### **NO WARRANTY**

The content of this manual is provided "as is". Unless required by applicable laws, no warranties of any kind, whether express or implied, including but not limited to the implied warranties of merchantability and fitness for a particular purpose, are made in relation to the accuracy, reliability or content of this manual.

To the maximum extent permitted by applicable law, in no case shall the manufacturer be liable for any special, incidental, indirect, or consequential damages, or lost profits, business, revenue, data, goodwill or anticipated savings.

#### **Import and Export Regulations**

Customers shall comply with all applicable export or import laws and regulations, and will obtain all necessary governmental permits and licences in order to export, re-export or import the product mentioned in this manual, including the software and technical data therein.

# **Table of Contents**

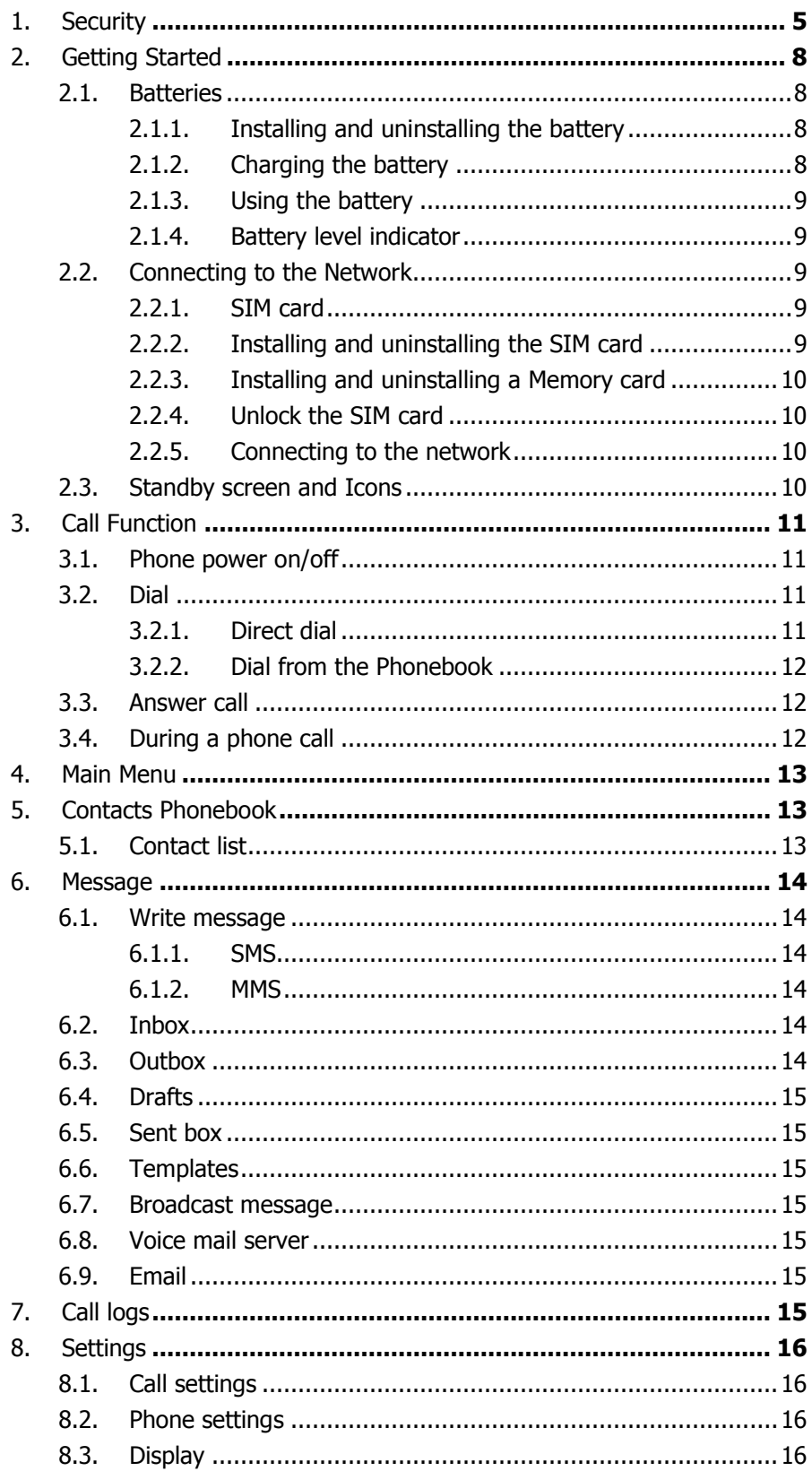

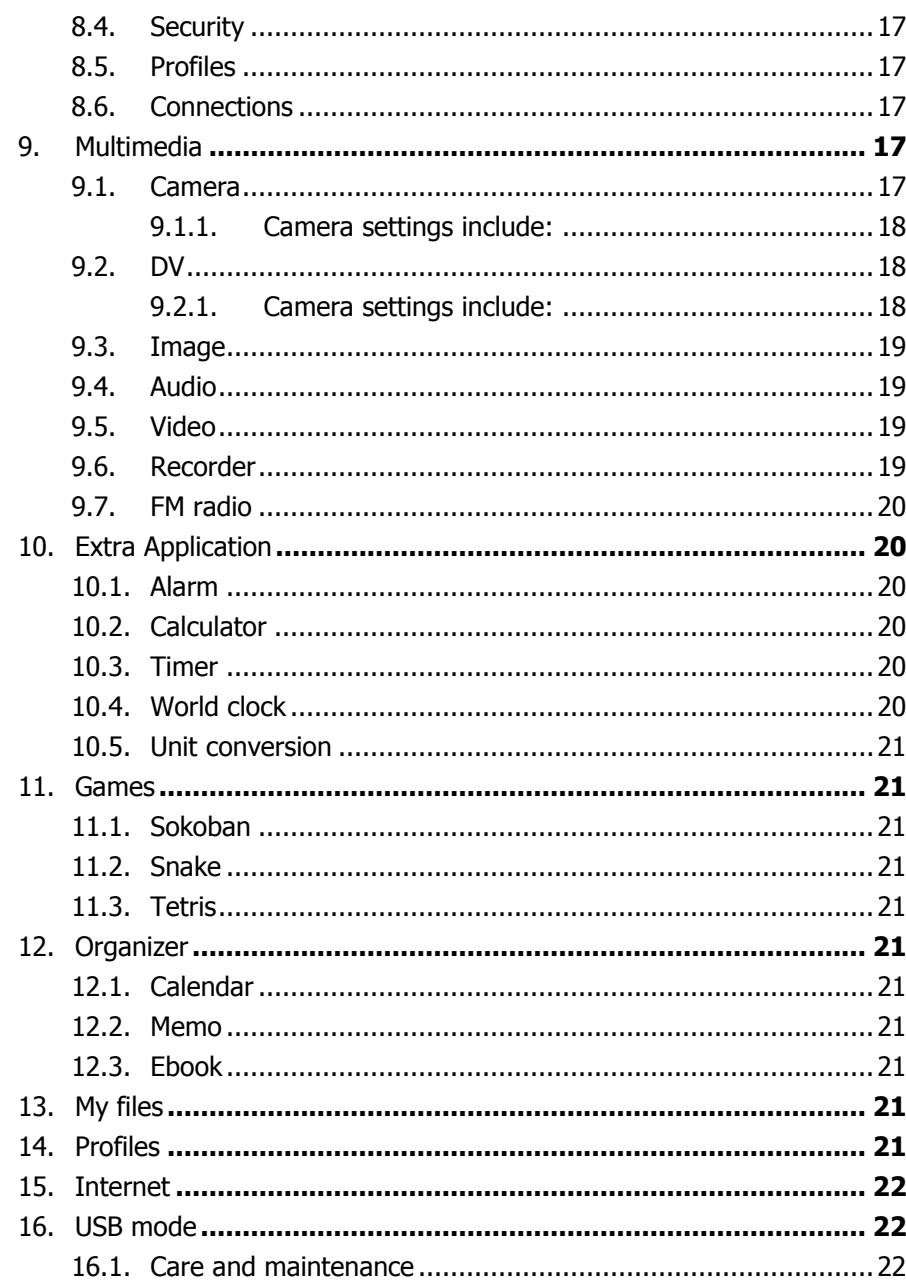

# 1. Security

#### **Emergency call**

In any country, the user can dial 112 (or other emergency call number) for emergency help. **Note**:

- Based on the nature of cellular networking, the success of the emergency call cannot be guaranteed.

#### **Safe usage**

- Switch the phone off in hospitals and aircraft. Obey any restrictions. Wireless devices can affect the medical treatment and cause interference in aircraft.
- $-$  Some medical devices such as hearing aids and pacemaker may be sensitive to external radio frequency emissions. Consult the device manufacturers or your doctor before using the phone around the medical devices.
- $-$  Pay special attention to the ring tone volume and vibration settings if you have a heart problem.
- In areas with potentially explosive atmosphere, such as gas stations, fuel or chemical transfer or storage facilities, obey all signs and instructions.
- $-$  The phone will emit radio frequency even in the standby mode. Turn off the phone when directed to do so.
- $-$  Always obey all the local laws and regulations. Do not use the phone while driving. Use Hands-free operation, if available, and give your full attention to driving and to the road. Pull off the road and park before making or answering a call.
- If the device is lost or stolen, notify your service provider immediately to stop the SIM card from being used.
- When in contact with your service provider, they will need the IMEI number. It is printed on the back of the device (it can be found when beneath the battery), or call  $* \# 06 \#$  to look up the IMEI number. Copy this number and save it for future need.
- $-$  To prevent the phone from misuse, lock the SIM card or phone, and change passwords when necessary.
- Do not remove the battery without tuning off the phone. Failure to follow this instruction may result in lost data.
- When leaving a vehicle, take the phone with you or place it in the glove compartment to avoid theft.
- Keep the phone, battery or charger out of reach of children.

#### **Notices for phone usage**

- Do not keep the phone near mag-cards and other object with magnetism. The phone's magnetism may clear the information stored on floppy disk, pre-paid phone card and credit card.
- Using the phone near land phone, television, radio and office automatic devices may cause interference and affect the function of the mobile phone.
- $-$  Keep the phone dry, liquid within the device can erode the electronic circuit.
- $-$  Keep the phone away from extreme temperatures.
- $-$  Keep the phone away from hot places where the temperature may exceed 60 $\degree$ C, such as the dash board, windowsill, near fire or a lighted cigarette.
- $-$  Do not paint the phone.
- Do not drop the phone or violently crush or shake the phone.
- Do not disassemble or modify the phone. This can damage the phone, cause leakage and break the

internal circuit.

- Use only damp cloth or non-static cloth to clean the phone. Do not use alcohol, thinner, benzene or other chemicals or abrasive cleaner to clean the phone.
- $-$  The phone will become warm under normal use and while in battery charging.
- $-$  Do not leave the phone with battery uninstalled or with the battery empty for a long period of time. This may cause data loss.
- The metal parts of the phone may irritate the skin depending on the individual's health condition.
- $-$  Do not put the phone in a back pocket. Sitting on it may damage the phone. Do not put the phone on the bottom of a bag. This may damage the device.
- When the vibrate mode is on, place the phone carefully to avoid it being dropped from a height or being moved to a heat source due to the vibrating.

#### **Notice for batteries use**

- Do not disassemble or modify your batteries, otherwise it can cause leakage, over heat, fire or explosion.
- Disposing battery in a fire can cause fire or explosion. Old batteries should be returned to the dealer or be disposed according to local regulations. Do not dispose the battery as household waste.
- Do not short circuit the battery with wires, needles or other metal objects, or store the batteries with metal objects, otherwise it can cause leakage, over heat, fire or explosion.
- There is a risk of eye damage if the liquid of the batteries gets into an individual's eyes. In case of this, avoid rubbing, you should rinse your eyes well with fresh water and go to the hospital immediately.
- $-$  If the leaked liquid of the battery touches the skin, it can burn the skin. Please wash your skin with fresh water and go to the hospital immediately.
- Never put the battery in your mouth. The liquid of the battery can be toxic.
- $-$  Stop using the battery when you find it became hotter, and change color and shape abnormally during use, charging or storing.
- $-$  Keep the batteries dry.
- Do not use or store batteries near fire, heater and other place with high temperature, otherwise it can result in leakage, over heat, fire or explosion. Store the battery in a cool and ventilated place without direct sun light.
- $-$  Do not charge the battery for more than 24 hours.
- The battery can be charged and discharged for hundreds of times but it will eventually wear out. The battery life is shortened with each charging.
- When replacing the battery, use only the batteries approved by the phone manufacturer. Damage resulting from using un-authorized batteries will not be covered by warranty.

## **Traffic safety**

- Do not use the phone when driving a vehicle. Give full attention to driving and to the road. In the case of an emergency, stop the vehicle in a safe place switch off the engine and then use the phone. Please obey all the local traffic laws and regulations.
- Normally the electronic systems in the vehicle should not be affected by the RF (Radio Frequency) signals from your wireless phone. However if you suspect any performance is affected, contact your

car dealer. Stop using the phone in the car until a qualified technician diagnoses the issue.

- Only qualified technician can install the phone permanently into a vehicle.
- $-I$  If the vehicle is equipped with an air bag, do not place the phone above the air bag, or in the air bag deployment area.
- Turn off the phone when in a petrol station or any place where using wireless equipment is prohibited.

#### **Airplane safety**

- Follow all instructions provided by the flight crew, if possible Power off the phone before boarding, the flight. Failure to observe these instructions may lead to law suit or denial of GSM cellular network service to the offender.
- Should there be a misunderstanding of the instructions situation, contact crew member.

# 2. Getting Started

## **2.1. Batteries**

The battery is included in the package. The battery holds a small amount of charge and can be used immediately after unpacking. It performs best after three full charge/discharge cycles.

Recommendation is to use the phone until battery charge is depleted then charge the battery for at least 12 hours.

#### **2.1.1. Installing and uninstalling the battery**

To install the battery, remove the back cover from the phone:

- A. Loosen the screw, and remove the back cover outwards from the bottom of the phone and slide down.
- B. Remove the battery cover outwards from the bottom of the phone.
- C. The battery can be found in the packaging in a separate storage bag.
- D. Remove battery from packing and install into the phone ensuring phone contacts and battery contacts are aligned.
- E. Refit the battery cover clicking into place.
- F. Replace the back cover and tighten screw.

To uninstall the battery;

- A. Loosen the screw, and remove the back cover outwards from the bottom of the phone and slide down.
- B. Remove the battery cover outwards from the bottom of the phone.
- C. From the top of the battery raise the battery from the phone housing.

#### **2.1.2. Charging the battery**

Plug the charger into the socket on the side of the phone. Connect the charger to an AC wall socket.

In charge mode, the battery indicator flashes. If the device is switched off during charging, a charging indicator appears on the screen, indicating that the battery is being charged. If the battery is totally discharged, it may take a few minutes before the charging indicator shows. When the battery is fully charged, the indicator displays full battery and stops scrolling.

If the device is turned off, an image indicating that the battery is fully charged appears on the screen.

During charging, the phone and charger will feel warm to the touch. This is normal.

When charging is finished, disconnect the AC socket from the charger and your phone.

#### **Warning:**

Note: Please charge your phone in a ventilated place with the temperature ranging from 0°C to +50°C. Use the provided charger only. Using unauthorized chargers may cause danger and violate the warranty.

#### **2.1.3. Using the battery**

The waiting time and calling time capacities specified by the phone manufacturer are obtained under the ideal operating environment. The actual values will vary with the network condition, operating environment and operation method.

Please comply with the local regulations of disposing the battery (such as recycling). Do not dispose it as household waste.

#### **2.1.4. Battery level indicator**

When the phone is on, the battery level indicator is located at the upper right corner of the screen.

#### **2.2. Connecting to the Network**

#### **2.2.1. SIM card**

Please insert available Subscriber Identity Module (SIM) card into the phone before using it. SIM card is supplied by the network carrier.

All the information related to the network connection is recorded on the SIM card, so will be the contact information, phone numbers and SMSs that the user stores on the SIM. The user can remove the SIM card from the phone and insert it into another GSM phone.

Do not touch the contacts of the SIM card and keep safe when not in the device to avoid damage. The user will not be able to use the phone if the SIM card is damaged.

#### **2.2.2. Installing and uninstalling the SIM card**

**Note:** All instructions and directions, for Memory cards and SIM cards are given with the device screen and keyboard being face down on a desk top or in the palm of the hand. Taking care not to mark or damage the device.

The new SIM card usually comes attached to a special card. The metal contacts of SIM card is easily damaged by scratching, so take it out carefully before assembling it into the phone. If using an existing SIM card ensure to handle the SIM card with care.

Switch off the phone, remove the back cover, battery and other external power source.

Unlock the SIM securing mechanism by gently sliding the metal catch towards the bottom of the phone and lifting away from contacts. Fit the SIM card into the SIM card slot. Align the angled corner of the SIM card with the slot. Lower the catch over the SIM card and gently slide towards the top of the phone, locking the mechanism in place, install the battery, and restore the back cover.

Likewise, to remove the SIM card, switch off the phone, remove the battery and then take out the SIM card, by sliding the locking mechanism towards the bottom of the phone and raising away from the SIM card.

#### **2.2.3. Installing and uninstalling a Memory card**

Power off the device; remove the battery; disconnect charger. Insert the memory card into the Memory card slot, as per diagram in the battery compartment of the device.

Unlock the Memory card securing mechanism by gently sliding the metal catch towards the left of the device and lifting away from contacts. Fit the Memory card into the Memory card slot, lower the locking mechanism and gently slide to the right locking the Memory card in place.

To remove reverse the process.

#### **2.2.4. Unlock the SIM card**

#### **PIN code**

The Personal Identification Number (PIN) code protects the SIM card against unauthorized use. The PIN code is usually supplied with the SIM card. If this security function is enabled, the user needs to enter the PIN code every time the device is turned on. The user can also disable this function.

To unlock the SIM card, press and hold the power button to turn on the phone. Enter the PIN code. After three consecutive incorrect PIN code entries, the code is blocked, and the user will need the PUK code to unblock it.

#### **PUK code**

This code is required to change a locked PIN code. If the code is not supplied with the SIM card, contact the service provider. After ten consecutive incorrect PUK code entries, the SIM card cannot be used any more. If this has occurred then please contact your service provider to buy a new SIM card. You cannot edit PUK code. If it is lost, Please contact the service provider.

#### **2.2.5. Connecting to the network**

After the SIM card is unlocked, you phone will automatically search for the registered network or other local available network. Once connected, the name of the network carrier will appear on the top of the screen.

The device is now in Standby mode, ready for making and receiving calls.

#### **2.3. Standby screen and Icons**

This device provides a Standby screen. Through the instruction and various icons on the screen, the user can navigate to the operating information required.

The Standby screen provides various function short-cuts via. Furthermore, this Standby screen has a Pet function. It will show different reactions when you have incoming calls and messages. Have fun with it!

# 3. Call Function

After the setup described in the previous sections is complete, the user is ready to make and receive calls using the information provided in this section.

#### **Note**:

When using headset, please plug/unplug the headset gently to avoid damaging the headset jack.

#### **3.1. Phone power on/off**

Press and hold the End key to power on/off the device. The device will automatically test whether the SIM card is plugged in after power-on.

If there is no SIM card, the device will prompt the user to "Insert the SIM card". Then, the screen will display the following messages in turn: Input password – if the password of the phone has been set. Input PIN – if the password of the SIM card has been set.

Search – the phone starts searching until a suitable network is found and connected

#### **3.2. Dial**

When the network carrier is shown on the screen, your phone has entered the Standby mode and the user may make or receive calls. If there are two installed two SIM cards, the two names of network carriers will both appear on the screen.

#### **3.2.1. Direct dial**

With the phone unlocked press the first number key of the number to be dialed to enter the Dial screen and that number will be displayed.

The option to add to contacts is available when a new number not currently stored in the contacts list is input, to accept and store to either the pone or one of the SIM cards press the **Center** navigation key.

#### **Domestic call**

Input the phone number via the key pad, and then press the green dial key **Send** to make the phone call.

The screen will show the name and phone number of the person to be called. After the call goes through, the screen will show a time meter in addition to the phone number and/or the name of the person or organization being called.

#### **International call**

Key in the symbol "+" by press twice **\*Key** quickly or long press on **0 Key**, followed by the desired country code and the phone number. For example, to make a call to France, tap twice **\*Key** until "+" appears then enter "33" (the country code for France) and the phone number.

#### **3.2.2. Dial from the Phonebook**

Enter Phonebook contacts from the Main Menu. These are stored alphabetically, use the Index for quick search of the names.

## **3.3. Answer call**

When there's an incoming call, the phone will notify through vibration, ringing, vibration plus ringing. The name and phone number of the caller is shown on the screen if the network supports the service. The user may answer or reject the call.

If call waiting is on, (The user needs to apply for this service to your network carrier.) when the user is on the phone and there is another incoming call, the device will indicate this with a short tone. The user may answer or reject that second call. If the user selects to answer the second call, the current call will be on hold.

## **3.4. During a phone call**

When on the phone, the following functions can be used: **Note**: The functions may vary with the SIM card and network provider.

**Mute**: The microphone is turned off and the person being called will not hear the caller's voice.

**Hold**: The current call is on hold and both the user and the person being called will not hear each other. When the call is on hold, the user may pick it up again or end the call through the Options menu. **End call**: End the current call.

**Volume**: Adjust the volume of the speaker or headset.

**Phonebook**: Enter the phonebook and do the related operations. This function is convenient for searching phone numbers during a phone call.

**Messages**: Enter the message screen and do the related functions.

The user may enter Dial or Phonebook screens to make a new phone call while the current phone call is still on-going.

**Note:**

In the dual card mode, if one card is in use, the other card is under no-service state.

# 4. Main Menu

On the Standby screen, unlock the phone then press **Left soft Key** to enter the Main Menu. The user can then access the various functions and operations.

**Contacts Phonebook:** Press **Left soft Key** to access the contacts, New, Import/Export, Others **Message:** Write message, Inbox, Outbox, Drafts, Sentbox, Templates, Broadcast message, Voice mail server, Email.

**Call Logs:** Missed calls, Dialed calls, Received calls, Rejected calls, Delete all, Call timers, GPRS counter.

**Settings:** Call settings, Phone, settings, Display, Security, Profiles, and Connections.

**Camera:** Camera, DV, Image, Video, Recorder, FM Radio

**Extras:** Alarm, Calculator, Timer, World clock, Unit conversion, STK (standby interface) **Games:** Sokoban, Snake, Tetris.

**Organizer:** Calendar, Memo, Ebook, Java

**My File:** Alarm Folder, Ebook Folder, My Music Folder, Others Folder, Photos Folder, Video Folder, vCard Folder.

**Profiles:** Normal, Silent, Meeting, Outdoor, Earphone, Bluetooth.

**Internet:** Select Browser; Dorado, Opera Mini, Set as default.

**Shortcuts:** Contacts

# 5. Contacts Phonebook

This chapter describes the functions of the phonebook.

Each entry in the SIM card or the devices phonebook consists of a phone number and a designated name or reference.

The contact stored in the phone may include, names , cell phone number, home, office numbers, others, group, picture, ring tone, company name, department name, address, email address, website and notebook.

# **5.1. Contact list**

The contact list is arranged in alphabetical order. The user has the following options: New, Write message, Call, Delete, Delete multiple, Import/Export Send vCard, Other, Search.

**New**: Create a new contact.

**Write message**: Send SMS or MMS to the number.

**Call**: Dial the current number

**Delete**: Delete selected entry

**Delete multiple:** Select and Delete multiple contacts

**Import/Export**: Copy the selected entry to SIM card or phone. Import and export contact to the phone or memory card

**Send vCard**: Send vCard by SMS, MMS, Email, Bluetooth.

**Others:** Speed dial, Own Number, Service Number and Memory status

# 6. Message

This chapter introduces the message services provided by the GSM network. Some services may not be supported by the Network provider.

## **6.1. Write message**

## **6.1.1. SMS**

Enter the SMS editor screen via the Menu screen, select message, and select "Write message" choose new SMS. To add a contact press the **Center** navigation button (Yellow key) and select the contact using the "down" and "up" navigation keys to. This is confirmed by pressing **Center**, tick appears in the selected box, press options and Ok.

The user may use keypad to input content of the message. After writing the text message, there are the following options:

**Send**: Send the message.

**Insert template:** Please call me!, Where are you now?, Thank you!, Wait a minute!, I am busy today! **Add contact info**: Add contact info to the message

Add phiz: Add phiz to the message

**Save as draft**: Save to Draft box.

## **6.1.2. MMS**

The MMS function allows the user to send text and multimedia such as pictures, audio and video to the other phone. After creating the message, the user has the following options:

**Send**: Send the message.

**Add new recipient:** Add a new contact

**Add:** TEXT, Add phiz, Insert template, Next slide, Previous slide, Picture, Take a Photo, Audio, Record, Video, Shoot video and Attachment

**Save as draft**: Save to Draft box

**Set slide time:** Set slide time 1 second to 600 seconds

**Text layout:** Position the Text above, Text down

## **6.2. Inbox**

The Inbox lists the received SMS and MMS.

Once the user has selected a message the following options are available: Reply, Delete, Delete all, Call, Lock, Move to Phone/SIM, Copy to Phone/SIM, Mark, Sort, Add sender to, Delete repeated numbers, Add to blacklist.

The Mark function allows the user to select messages for further operation, for example delete all marked messages conveniently.

## **6.3. Outbox**

The out-going messages are listed here. The options include: Resend, New message, Delete, Delete all, Move to draft, View details.

#### **6.4. Drafts**

Draft messages and message to be finalised are stored here. Options are Open, New message, Delete, Copy to Phone/SIM, Mark and View Detail.

After selecting to read a message, the user will enter the message editor.

#### **6.5. Sent box**

Sent messages are saved here. The user options include: Open, new message, Delete, Delete All, Forward, Move to Phone/SIM, Copy to Phone/SIM, Mark and Sort.

After selecting to read a message, the user will have the following options: Forward, Delete, Call recipient, Move and View Detail.

#### **6.6. Templates**

There are a small selection of commonly used phrases, and in addition these can be edited these or add individually preferred sentences to apply when writing a message.

#### **6.7. Broadcast message**

The user can choose On/Off Broadcast message, select language and Channel settings

#### **6.8. Voice mail server**

The user can edit the Line number, Fax number and Data number

#### **6.9. Email**

The user has the option to select, Gmail, Hotmail or a customized account – to set up the user will need to have the details of the account type and required passwords prior to starting the process.

# 7. Call logs

Call history function logs all recent calls including missed calls, dialed calls and answered calls. Options are:

**Missed calls**: View the Missed call details and allows the user return the call, write a SMS or MMS message, Add to contacts list, Add to blacklist, Delete the information, Delete all the numbers in the list, and Mark the information for further action.

**Dialed calls**: View the Dialed calls and allows the user return the call, write a SMS or MMS message, Add to contacts list, Add to blacklist, Delete the information, Delete all the numbers in the list, and Mark the information for further action.

**Received calls**: View the Received calls and allows the user return the call, write a SMS or MMS message, Add to contacts list, Add to blacklist, Delete the information, Delete all the numbers in the list, and Mark the information for further action.

**Rejected calls**: View the Rejected and allows the user return the call, write a SMS or MMS message, Add to contacts list, Add to blacklist, Delete the information, Delete all the numbers in the list, and Mark the information for further action.

**Delete all**: Delete all entries, all entries of SIM Card

**Call Timers**: Last Call, Received calls, Dialed calls, Reset (phone password is required) **GPRS counter:** statistical last sent, last received, all sent, all received GPRS traffic

# 8. Settings

## **8.1. Call settings**

**Dual-SIM:** Standby mode, Reply by original SIM, Set SIM name

**Call Divert:** The user can set the SIM card to Call divert

**Call waiting:** The user can activate the call waiting, cancel or check the status.

**Call barring:** The user can set call barring, All outgoing calls, All incoming calls, incoming calls when roaming, ISD Calling, Dial when International roaming, cancel all barring and assign or change a password.

**Hide ID:** The user can set the Caller ID, Hide, Display own ID or allow Caller ID to be determined by the Network.

**Others:** Call time minute reminder (Off, 50 seconds, 55 seconds,60 seconds or customize), Auto redial, Vibration when connected, Auto record voice call.

#### **8.2. Phone settings**

**Date& time:** The user can set the time, Date, Time format, date format.

**Language settings:** The user can select display language, Writing language.

**Shortcut settings:** The user has a number of options to set as software keyboard shortcuts

**Auto power on/off:** The user can set Power on time, Power off time, Auto on/off.

**Power management:** Displays the current battery level as a percentage.

**Browser selection:** The user can select from ASK every time, Dorado, Opera Mini

**Restore factory settings:** Restore the phone to the factory or default settings through this option. The user will need to input the phone code (default is 1234) for this operation. All personal data needs to be saved off the device as data will be deleted when the phone is restored to its factory settings.

## **8.3. Display**

**Animation effect:** The user can set the Power on display and Power off display, options are Interface effects (default), Main menu effect (Normal), List effect, Power on display (default), Power off display (default).

**Wallpaper settings:** The user can choose to set the Static wallpaper, More pictures, Movie desktop **Idle display setting:** The user can set the Time & date, SIM 1&2 selection, Today's schedule, Timer, Audio player, FM radio, STK to the standby interface

**Screen saver settings:** The user has a selection from, Sea world, Star, Snake, Game of life, Customized image

**Contrast:** The user can set the screen backlight brightness, a total of seven levels

**Keypad backlight time:** The user can set the Keypad backlight time. Options are 20 seconds, 10 seconds, 5 seconds, Night mode or off

**Auto keypad lock:** The user can lock the device manually, or select auto lock for the phone to lock its screen and keypad automatically after some idle time in the Standby mode. Options are Off, 15 seconds, 30 seconds, 1 minute or 5 minutes.

## **8.4. Security**

The user can set Phone lock, SIM lock, and Auto keypad lock here.

**PIN:** The user can create and modify the SIM 1 pin code

**Modify PIN2**: The user can create and modify PIN2 passwords. The user needs to have the default Pin numbers from the network carrier.

**Phone locked:** The user can create and modify phone password. The default is 1234

**Modify the cell phone password:** The user can create and modify the four to eight digit phone password. The default is 1234

**Privacy:** Privacy being opened or closed. The default is 1234

Lock screen by end-key: Open or close the Lock screen by end-key

**Fixed dialing:** Set the SIM card fixed dialing:

**Blacklist:** The user can view and set the cell phone blacklist, there is the option to block audio call and SMS messaging.

#### **8.5. Profiles**

There are six Profiles are available: Normal Mode, Silent Mode, Meeting Mode, Outdoor Mode, and Earphone Mode, Bluetooth Mode. The user can select any of these Profiles or customize their own profile by adjusting the parameters of the Profile. Restore to default settings by using the Restore option.

#### **8.6. Connections**

**Bluetooth:** The available options are Bluetooth, Bluetooth visibility, Paired device, Transferring options, Shared folder settings, Device name, Bluetooth storage, Bluetooth help.

**Network account:** Select the SIM card account on the Internet

**GPRS Service:** The user can choose On or Off

**Data roaming:** Open or close data roaming

**Data connection settings:** The user can choose Connect when needed, Always connect, Power saving mode

**Network selection:** The user can choose Auto select or Manual select

# 9. Multimedia

Camera, DV, Image, Audio, Video, Recorder, FM Radio.

#### **9.1. Camera**

Before using Camera, make sure you have inserted a memory card. The photos will be saved in JPG format to the memory card or if selected to the phone memory.

#### **Note**:

Taking pictures in dim lighting may result in poor picture quality.

After entering the Camera, the Camera Preview screen will appear with the status icons. Press **Center**

navigation key to take the picture.

#### **9.1.1. Camera settings include:**

**Image viewer:** The user can View the images that have been saved

Image viewer options: Allows the user to Set as wallpaper, Power on display, power off display, Set as contact icon, Delete, Share, Mark, Rename, Slide play and Details. **Settings**: **Quality:** Allows the user to set Low, Normal and Advanced **Banding:** Allows the user to select between 50Hz and 60Hz **Shutter sound:** Allows the user to select Activate or off **Auto save:** Allows the user to select Activate or off **Preferred Storage:** Allows the user to select between Phone or Memory Card **Display parameters:** Allows the user to select Activate or off **Help**: Help information about the camera.

**Up and down keys to adjust the focal length, as required.**

#### **9.2. DV**

Before using Camera, make sure you have inserted a memory card. The videos will be saved in AVI format to the memory card or to the phone memory.

#### **Note**:

Taking video in dim lighting may result in poor picture quality.

After entering the Camera, the Camera Preview screen will appear with the status icons. Press **Center** navigation key to take the picture.

#### **9.2.1. Camera settings include:**

**View video directory:** The user has the option to select to View video's that have been saved.

Options within Video directory: New folder, Set as, Send, Delete, Details, Rename, Copy Search, Sort and Mark.

#### **Settings:**

**Banding:** Allows the user to select between50Hz, 60Hz **Audio:** Allows the user to Activate or off **Video format:** Allows the user to select between Avi and 3qp. **Preferred Storage**: Allows the user to select between Phone and Memory Card. **Display parameters:** Allows the user to Activate or off. **Help**: Help information about the camera

#### **Up and down keys to adjust the focal length, as required.**

#### **9.3. Image**

The user can view the saved images and into the camera, by selecting the Camera options and then settings further enhancement to the content can be made.

**Settings, Slide settings:** Effect order effect: Order effect, Box extend, Grid extend, Leftward extend, Rightward extend, Upward extend, Downward extend and None.

**Delay time:** the user has the option to select 2 seconds, 3 seconds, 6 seconds, 10 seconds, 16 seconds and 20 seconds.

## **9.4. Audio**

Upon entering the Music Player and press **Left** | navigation key, Playlist will be displayed. Through my Music the user can look up all the music files stored. Other Options are: Music list, Add, Set as ringtone, Shuffle, Repeat, Settings, Open review

After the user has selected music from the Playlist, the user will enter the Music Player screen and can look up the album, name of the song, artist, play time, item number.

The user can press **Center** to Pause and play, press **Left** to previous, press **Right** to next, press **up** to volume up, press **down** to volume down.

The following operations can also be achieved by selecting the corresponding menu item: Play/Pause, Stop, Repeat, Shuffle, Equalizer, Bass enhancement, Background play, Lyric, Song info, and View Details.

## **9.5. Video**

Enter the Video Player and the Video file list is displayed. Select the video and the user can do the following:

The device user can press **Center** to Pause and play, press **Left** to previous, press **Right** to next, press **up** to volume up, press **down** to volume down.

Several functions are available in the Options menu: Open, Full screen play (2), Adjust brightness(5), View, Repeat, Shuffle, Set as, Settings, Details.

## **9.6. Recorder**

The user has a number of options to record audio: Start recording, Record file list, Storage and File format.

**Start recording:** Record, Pause and Stop. On selecting stop the recording will automatically be saved. Once saved the user has a number of options, Start recording, Audition, Record again, Delete, Send, Record file list, storage (Phone memory or Memory card), File format (AMR, MP3 or WAV).

**Record file list:** Contains the list of audio files recorded. The user has a number of options, New folder, Sets as ringtone, Send, Delete, Details, Rename, Copy Search, Sort and Mark.

**Storage:** The user has the choice to store on the Phone Memory or memory card.

**File format:** The user has the option to select the quality of the recording: AMR (low Quality), MP3 (High quality) or WAV (Best quality).

## **9.7. FM radio**

The user can receive and listen to FM radio, the headphones provided with the phone will need to insert into the audio jack at the base of the device.

Functions are also available via the Options menu:

**Auto Search and save**: this activates the Automatic search and save the channel

**Channel list:** There are 40 channels available the user can populate these using the Auto search and save feature option.

**Save:** Save to the Channel list

**Manual search:** Manually search for the desired channel.

**Open speaker:** Headphones are to listen to FM radio, however selecting the "Open Speaker" permits the audio to be heard external to the device and the headset. Note when "Open Speaker" is selected the option will change name to "Close Speaker" selecting this will revert the FM radio back to only being heard through the headset.

**Background play:** Changes the screen to the normal background screen allowing the FMM radio to play whilst the user uses the device for other activities.

**Recorder:** Allows the user to record the currently selected channel.

**Timing Record:** Allows the user to set a time for the FM radio and selected channel to play.

**Record File list:** The recorded files are stored in this location.

**Help:** Help information with regards to FM radio functionality.

# 10.Extra Application

#### **10.1. Alarm**

The user can set up to 3 different alarm times.

The Alarm Clock settings include: Title, Time, Status, Frequency and Ringtone. The frequency settings are: Once, Daily, Monday, Tuesday, Wednesday, Thursday, Friday, Saturday and Sunday. The Alarm Clock function is on even when the phone is powered off.

Alarm Dialog will be displayed when the alarm goes off. The alarm can be stopped or snooze for 5 minutes can be selected.

#### **10.2. Calculator**

A basic calculator is provided the navigation keys are highlighted on the screen to use the mathematic symbols to complete the required formula, yellow key to access the result of the equation.

#### **10.3. Timer**

This allows the user to set a countdown to an event or activity, cooking for example, the Timer can be with hours, minutes or seconds. From 1 second up to 23:59:59.

#### **10.4. World clock**

Add or remove time zone of the city, Set the daylight saving system

#### **10.5. Unit conversion**

Weight length and kg - pound kg - ounce conversion

# 11.Games

#### **11.1. Sokoban**

Mobile phone game, Options: New game, Continue, Select level, Help

#### **11.2. Snake**

Mobile phone game, Options: New game, High score, Level, Help

#### **11.3. Tetris**

Mobile phone game, Options: New game, Continue, High sore, Select level, Help

# 12.Organizer

#### **12.1. Calendar**

The user can select dates and program activities (subject) and reminders, date and time selecting an alert (ringtone). Calendar options: add new event, View events, All events, Clear todays tasks, Clear all, Go to date, Weekly and Daily.

#### **12.2. Memo**

Allows the user to create a personal memorandum or notes.

#### **12.3. Ebook**

The eBook function lists the eBooks in TXT format stored on the memory card. On the bottom of the screen, the size and the number of rows of the selected eBook are displayed. Press **Up** or **Down** to scroll up or down the list, and press **Center** to open the selected eBook.

# 13.My files

The File Manager lists the all the files stored on the device or memory card, allowing quick access.

Phone Options: Alarm, Call record, Ebook, File array, My music, Others, Photos, Video and vCard. Memory Card: Will display the format and content that the user has chosen for the meory card.

## 14. Profiles

The user can select from initially six profiles, these can be added to using the options soft key. The six profiles are: Normal, Silent, Meeting, Outdoor, Earphone and Bluetooth.

#### **Add options:**

**Rename:** Allows the user to change the name of the profiles saved.

**Ring settings:** allows the user to select different ring tones for Sim 1 and Sim 2 (SIM 1 Call ring, SIM1 Message ring, SIM2 Call ring, SIM 2 Message ring).

**Adjust Volume:** Allows the user to select the ring tone and volume for a number of options.

**Ring type**: Allows the user to select the ring type and volume for a number of options.

**Other Alerts:** allows the user to select to activate a number of extra alert tones, Key tone, Battery low alert, Power ringtone and Dial tone.

# 15.Internet

The user may browse internet. Make sure the device has enabled GPRS or EDGE network options. The user can select Dorado or Opera Mini and also to select as default.

Options:

**Bookmarks:** View, add, delete bookmarks **History:** Browse the web History: **Offline pages:** The saved a web page **Homepage:** editor, see the browser home page **Settings:** Browser option settings

# 16.USB mode

While the phone is connected by USB, the user may use the phone as a storage device, Modem and Webcam. Other than Modem, the functions are plug-and-play.

For Modem, Connect the device to the PC and select the phone as Modem. Use the supplied wizard on the PC operating system to guide through installation. You will find the Modem installation on the PC's Device Manager and check if the driver is successfully installed.

## **Note:**

- While using the above functions, the phone application will be disabled.
- When our phone is connected by USB but there is no further setting, the phone will switch into charging mode.

## **16.1. Care and maintenance**

Thank you for choosing our phone. Should you encounter any problem with the phone, please contact our dealer or qualified service provider.

The phone is a finely designed and crafted product. Please use it with care. The following instructions will help to comply with the terms of the warranty and enjoy this product for many years:

- $-$  Keep the phone and all its parts and accessories out of the reach of children.
- $-$  Keep the phone dry, liquid within the device will erode the electronic circuit.
- $-$  Do not use or store the phone in a dusty place to avoid damaging the removable parts.
- $-$  Keep the phone away from hot places, high temperature can shorten the life of electronic devices, warp or melt certain plastic and damage batteries.
- Do not attempt to open or disassemble the phone, all service activities need to be conducted by authorized personnel.
- $-$  Do not drop, crush or shake the phone to avoid damaging the internal circuit board.
- Do not use harsh chemicals, cleaning solvents or strong detergent to clean the phone.
- Do not paint the phone as the paint may obstruct the removable parts and affect operation.
- Use only the supplied or an approved replacement antenna. Unauthorized antennas, modifications, or attachments could damage the phone Do not hold the external antenna when the phone is in use. Holding the external antenna affects call quality and may cause the phone to operate at a higher power level than needed. In addition, use of unauthorized antennas may result in non-compliance with the local regulatory requirements in your country.

The above instructions apply to the phone, battery, charger and other accessories. If any of them does not work properly, please send it to a qualified service provider.